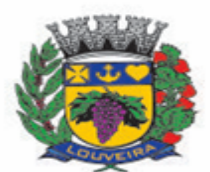

**Prefeitura Municipal de Louveira** Secretaria de Administração – Departamento de Tecnologia da Informação

# **MANUAL – SISTEMA DE PROTOCOLO ONLINE**

Para solicitar diversos tipos de serviços de forma online e com toda a comodidade, a Prefeitura Municipal de Louveira está disponibilizando o Sistema de Protocolos Online.

### **1 – ACESSO AO SISTEMA:**

Para acessá-lo bastar entrar no Site da Prefeitura, [www.louveira.sp.gov.br,](http://www.louveira.sp.gov.br/) na Guia **Serviços** ou no Ícone **Serviços** da página inicial.

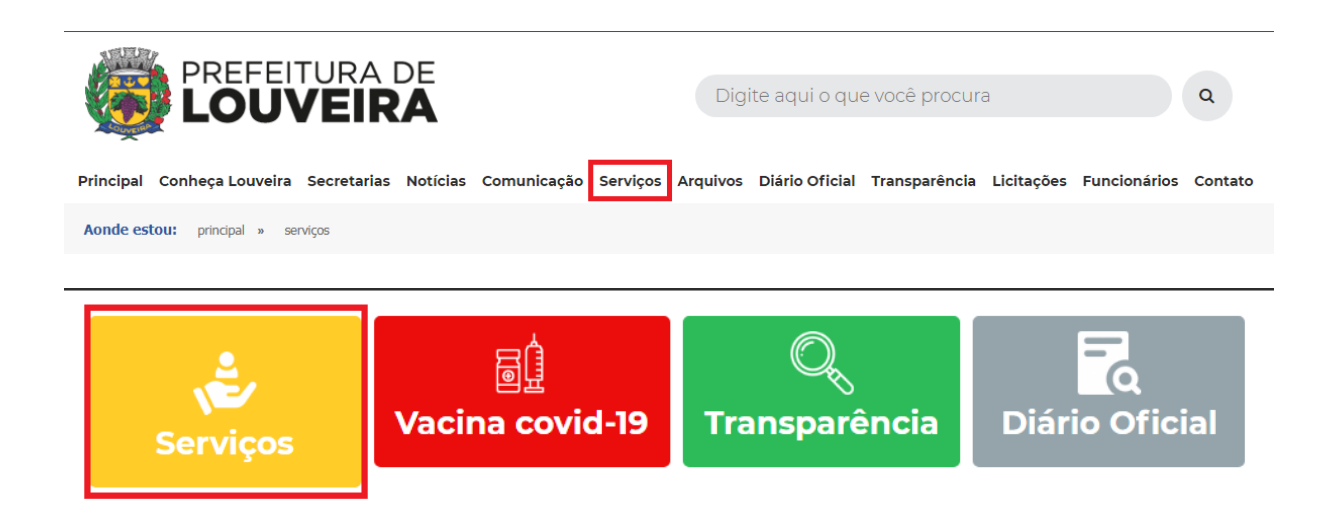

Em **Administração** está o ícone **Protocolo Online**, conforme abaixo:

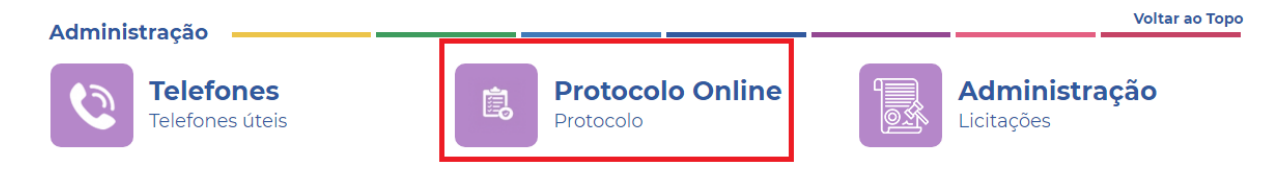

Ao clicar em **Protocolo Online** o sistema irá abrir conforme tela abaixo. Na tela principal do sistema é possível consultar, abrir protocolo,

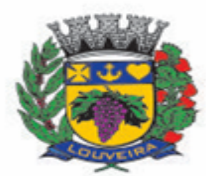

pesquisar os serviços que necessitam do recolhimento de taxas e consultar o manual do sistema.

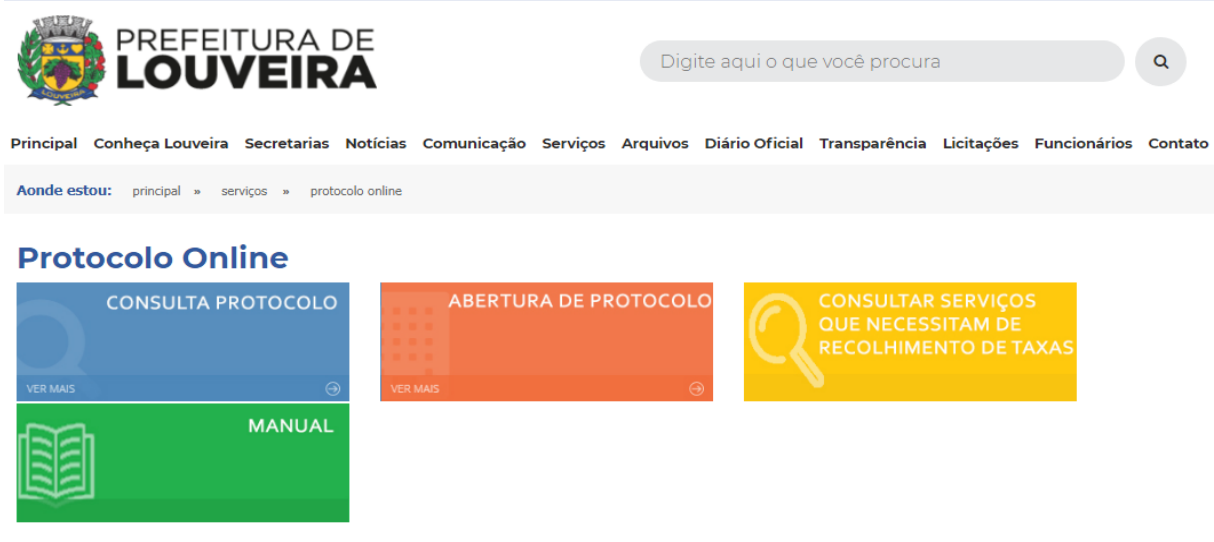

\* Diversos tipos de processos dependem do recolhimento de taxa (Consultar acima). Caso, o tipo de processo escolhido<br>necessite do pagamento de uma taxa, será anexada uma guia para ser recolhida no andamento do protocolo.<br>(

\*\* Temporariamente os processos que envolvam a Secretaria de Desenvolvimento Urbano (Obras) deverão ser abertos presencialmente.

\*\*\* Qualquer dúvida entrar em contato na Divisão de Protocolo pelo telefone (19) 3878-9740 ou pelo e-mail protocolo@louveira.sp.gov.br

### **2 – ABERTURA DE PROTOCOLO:**

Para abrir um novo protocolo, é necessário entrar no ícone **Abertura de Protocolo** em Vermelho.

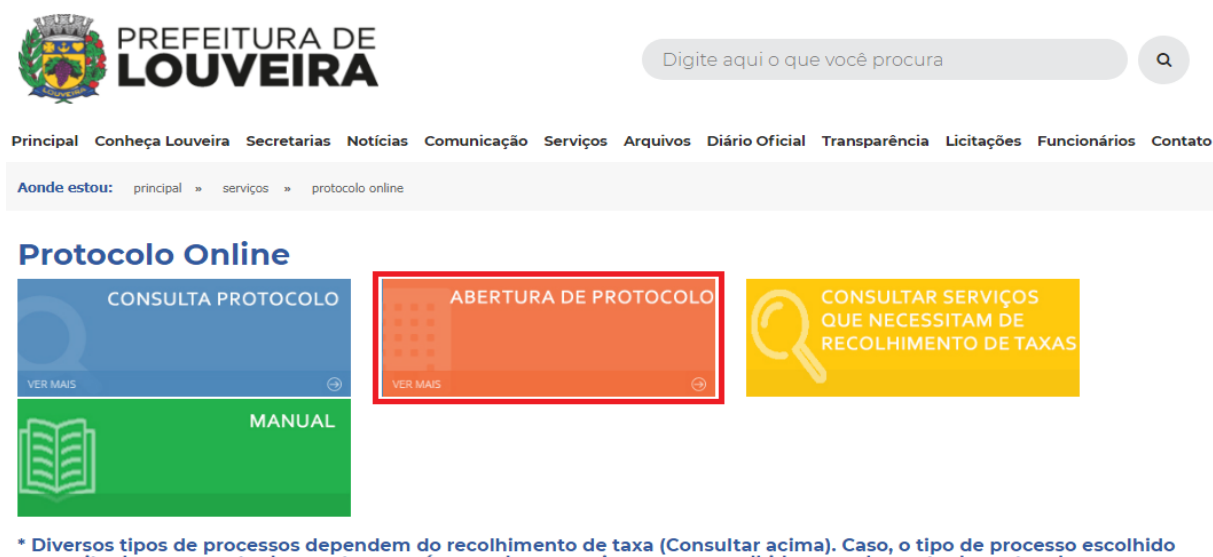

recessite do pagamento de uma taxa, será anexada uma guia para ser recolhida no andamento do protocolo.<br>(Periodicamente consulte o status do seu Protocolo aberto).

\*\* Temporariamente os processos que envolvam a Secretaria de Desenvolvimento Urbano (Obras) deverão ser abertos presencialmente.

.<br>\*\*\* Qualquer dúvida entrar em contato na Divisão de Protocolo pelo telefone <mark>(19) 3878-9740</mark> ou pelo e-mail protocolo@louveira.sp.gov.br

> **Rua Catharina Calssavara Caldana - n° 451 Vila Caldana - Bairro Leitão**

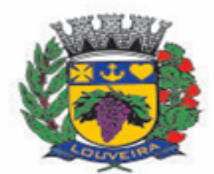

Após entrar nesta opção, a tela de cadastro do Protocolo será apresentada. Para o cadastro do mesmo, vários campos são obrigatórios e estão marcados com asterisco (\*), inclusive o CPF ou CNPJ, dos quais são imprescindíveis para a abertura.

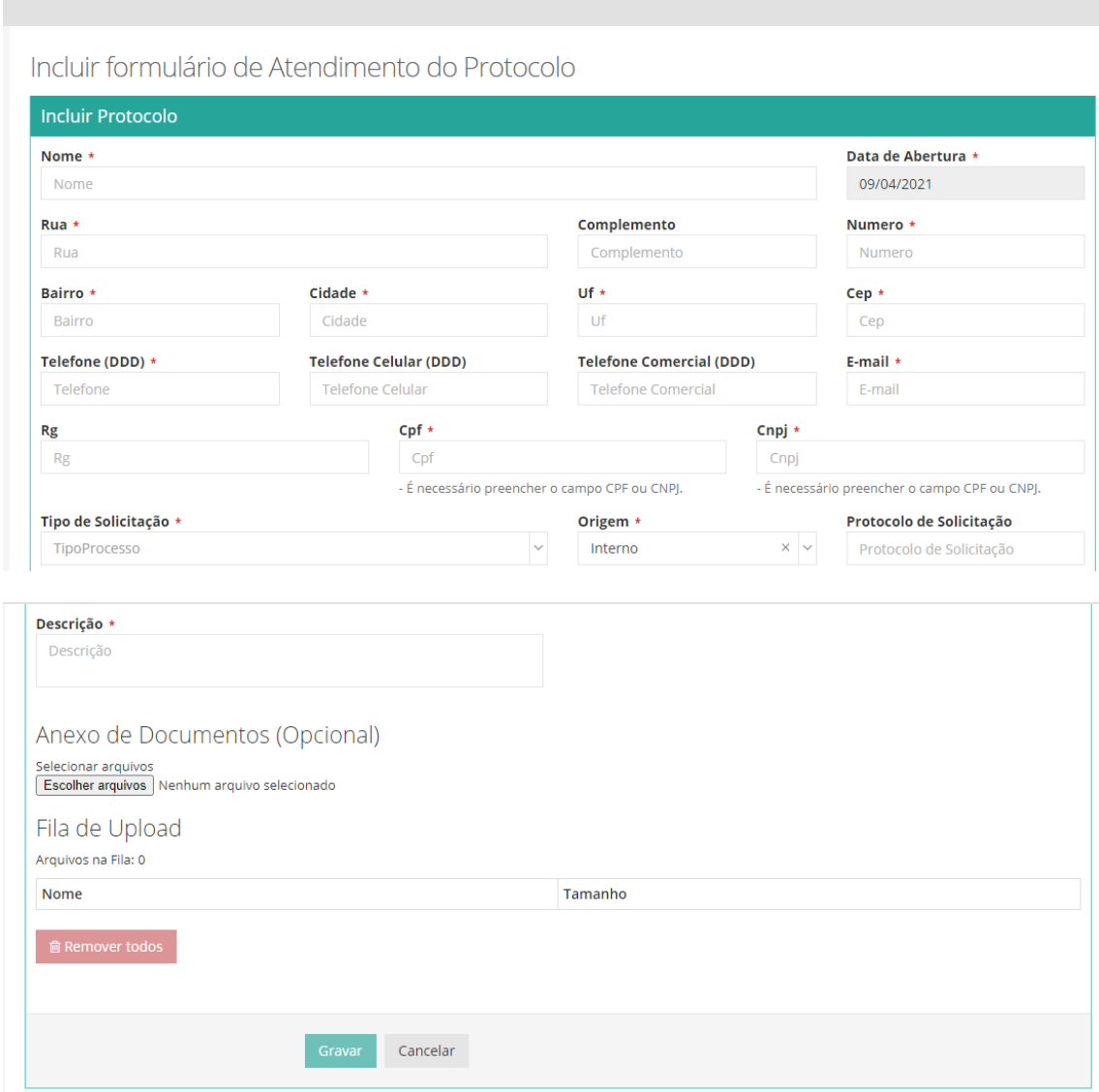

No campo Tipo de Solicitação estão listados os tipos de processos que podem ser abertos. Importante ressaltar que não estão disponíveis todos os processos para a abertura online (processos relacionados a Secretaria de Desenvolvimento Urbano – Obras deverão ser abertos de forma presencial).

Vale ressaltar que, no Anexo de Documentos existe limitação para inserção de arquivos, de 2mb por arquivo e limitados a 10mb no total. Só poderão ser anexados arquivos do tipo PDF ou JPG (imagem).

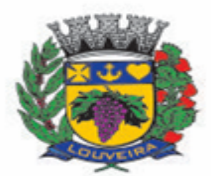

O Sistema possibilita que após a abertura, mais anexos podem ser incluídos no processo, assim como receber por parte de alguma Secretaria algum anexo, por exemplo, uma guia de recolhimento ou documentos diversos.

Ao término do preenchimento, para gerar o Protocolo é necessário clicar em Gravar, desta forma será gerado um número de protocolo que será enviado para o e-mail que foi cadastrado no formulário de abertura.

### **3 – CONSULTAR PROTOCOLO ABERTO:**

Para consultar protocolos em aberto ou incluir documentos, seguir o mesmo caminho para abrir o Sistema e clicar em **Consulta de Protocolo**, representado pelo ícone em azul.

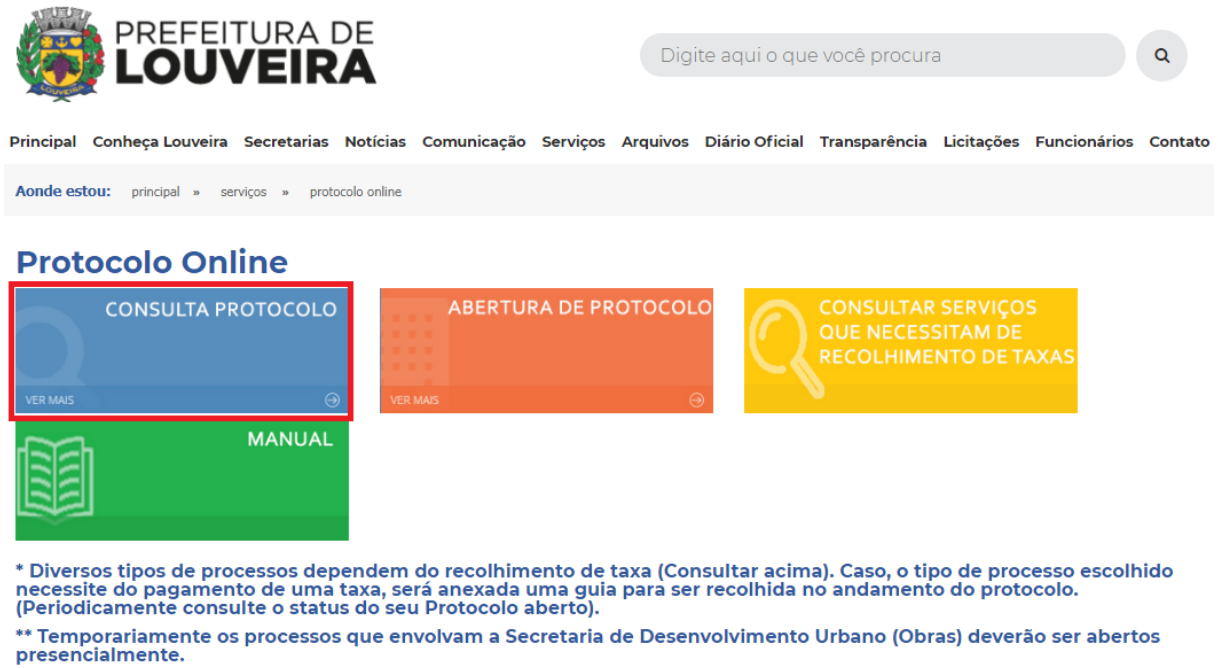

\*\* Qualquer dúvida entrar em contato na Divisão de Protocolo pelo telefone (19) 3878-9740 ou pelo e-mail protocolo@louveira.sp.gov.br

Ao abrir a **Consulta de Protocolo**, a seguinte tela irá ser apresentada, onde a mesma pode ser feita por Processo ou Protocolo, incluindo o Número, Ano do Protocolo e CPF ou CNPJ.

![](_page_4_Picture_69.jpeg)

. used with the ...

Após clicar em Pesquisar serão apresentadas as informações do protocolo/processo e os trâmites, como despachos e anexos oriundos das Secretarias, conforme abaixo:

![](_page_4_Picture_70.jpeg)

Como já mencionado, o sistema permite enviar/receber anexos após a abertura do processo, pois estes servirão para nortear todo o andamento, como o envio de guias para o recolhimento de taxas ou documentos que o munícipe faltou enviar.

Na tela abaixo é possível ver os anexos e gerenciá-los, para anexar mais documentos ir em Novo Documento.

.

![](_page_5_Picture_0.jpeg)

![](_page_5_Picture_75.jpeg)

# **4 – CONSULTAR TAXAS DE PROTOCOLO:**

É possível realizar a consulta dos processos que carecem de cobrança, seja após abertura ou no final do processo, para isso clique no ícone Amarelo (imagem abaixo). Desta forma, serão exibidos os decretos que regulamentam os serviços e seus respectivos valores.

A guia para recolher a taxa do protocolo será inserida pelo Departamento responsável nos anexos, após o pagamento desta, é necessário inserir o comprovante no sistema para dar prosseguimento no pedido.

![](_page_5_Picture_5.jpeg)

\* Diversos tipos de processos dependem do recolhimento de taxa (Consultar acima). Caso, o tipo de processo escolhido recessite do pagamento de uma taxa, será anexada uma guía para ser recolhida no andamento do protocolo.<br>(Periodicamente consulte o status do seu Protocolo aberto).

\*\* Temporariamente os processos que envolvam a Secretaria de Desenvolvimento Urbano (Obras) deverão ser abertos presencialmente.

\*\*\* Qualquer dúvida entrar em contato na Divisão de Protocolo pelo telefone (19) 3878-9740 ou pelo e-mail protocolo@louveira.sp.gov.br

> **Rua Catharina Calssavara Caldana - n° 451 Vila Caldana - Bairro Leitão**

![](_page_6_Picture_0.jpeg)

# **5 – ACESSO AO MANUAL DO SISTEMA:**

O Manual do Sistema pode ser acessado pelo ícone Verde.

![](_page_6_Picture_3.jpeg)

\* Diversos tipos de processos dependem do recolhimento de taxa (Consultar acima). Caso, o tipo de processo escolhido<br>necessite do pagamento de uma taxa, será anexada uma guia para ser recolhida no andamento do protocolo.<br>(

\*\* Temporariamente os processos que envolvam a Secretaria de Desenvolvimento Urbano (Obras) deverão ser abertos presencialmente.

\*\*\* Qualquer dúvida entrar em contato na Divisão de Protocolo pelo telefone <mark>(19) 3878-9740</mark> ou pelo e-mail<br>protocolo@louveira.sp.gov.br

**Qualquer dúvida entrar em contato com a Divisão de Protocolo pelo telefone 19-3878-9740 ou e-mail:** 

**[protocolo@louveira.sp.gov.br.](mailto:protocolo@louveira.sp.gov.br)**